#### **Mobiles Bildaufnahme- und Meßsystem**

# **Alexander Geschke, Eva Fischer CompART GmbH, Schieritzstr.34, 10409 Berlin, Tel./Fax: 4211219**

#### **1. Einleitung**

Das mobile Bildaufnahme- und Meßsystem ist Bestandteil des MUSA-Projekts im Rahmen des ESPRIT-Programms der EU /l/.

In Zusammenarbeit mit RJM (Rheinmetall Jenoptik Optical Metrology), dem Hersteller einer hochauflösenden Videogrammetrie-Kamera /2/, entwickelten und testeten wir ein mobiles Bilderfassungssystem für Anwendungen im Museumsbereich und in der Denkmalspflege. Für die Tests arbeiteten wir mit der Antikensammlung der Staatlichen Museen zu Berlin zusammen.

Multimedia Datenbanken bilden die Grundlage für die zu erwartende weltweite Kommunikation in Bezug auf das kulturelle Erbe. Die Nutzung interner und externer Rechnerverbindungen wird die Arbeitsweise der Einrichtungen grundlegend verändern. Die Museen können damit zu einem "Information Provider" werden - einer Versorgungseinrichtung für Informationen. Andererseits wird eine unzureichende Vorbereitung auf die Einführung der neuen Technologien zu einem wissenschaftlichen, pädagogisch-didaktischen und ökonomischen Rückstand führen.

Aus diesem Grunde untersuchten wir im MUSA-Projekt nicht nur die technischen Möglichkeiten und testeten Prototypen, sondern wir waren bestrebt die Nutzeranforderungen herauszufinden und die neuen Technologien nach Möglichkeit in die existierenden Strukturen einzupassen. Wir wollten die Vorteile der Benutzung digitaler Bilder demonstrieren. Einer dieser Vorteile ist die Echtzeitverarbeitung und die sofortige Meßmöglichkeit im Bild.

Unser Ziel war die Entwicklung eines vom Nutzerstandpunkt betrachteten, aufgabenabhängigen, einfachen und kostengünstigen Bildaufnahme- und Meßsystems.

Die fortgeschrittenen internationalen Erfahrungen zeigen, daß für die optimale Nutzung digitaler Datenbanken neben Textinformationen auch Bild-, Grafik-, Ton- und Videoinformationen erforderlich werden.

Die erste technische Vorbedingung ist die Verfügbarkeit einer entsprechenden Datenbank. Zweitens ist ein leistungsstarker Rechner mit ausreichenden Speichermöglichkeiten notwendig.

Gegenüber den Kosten dieser rein technischen Lösungen werden die nötigen Kosten und der Zeitaufwand für die Dateneingabe oft unterschätzt, obwohl sie meist weitaus größer sind.

# **2. Entwurf des Systems**

# **2.1 Summe der Nutzeranforderungen an ein Bildaufnahmesystem**

Der Gedanke eine große Anzahl von Objekten oder Bildern elektronisch zu speichern ist ansprechend. Es gibt viele gute und bekannte Gründe eine solche Bilddatenbank aufzubauen. Dadurch werden:

- Originale geschützt
- sofortiger Zugriff von (mehreren) Nutzern möglich
- die Verbreitung und Publikation erleichtert
- die Bestrebungen zur Komplettierung der Katalogisierung verstärkt /4/.

Für die Bildgewinnung (für eine digitale Bilddatenbank) sind die Museen interessiert:

- vorliegende Negative, Diapositive und Abzüge (in verschiedenen Abmessungen) zu nutzen
- sie zu einem elektronischen Speicher zu überfuhren (mit einer eigenen Technologie oder als Dienstleistung)
- eine flexible, kostengünstige, einfache und mobile Objektaufnahme zu ermöglichen
- geometrische Meßmöglichkeiten für spezielle Dokumentations- und Forschungsaufgaben zu erhalten
- die vorhandenen Erfahrungen der Fotoabteilung bzw. entsprechender Mitarbeiter zu nutzen
- Bilder mittlerer Auflösung (aus Sicht der Drucktechnologie) für Arbeitsbilder und Öffentlichkeitsarbeit zu erhalten
- geometrische Meßmöglichkeiten einzubeziehen
- Farbwiedergabe für einige Anwendungen zu sichern.

Im Allgemeinen sollte man davon ausgehen, daß ein breiter Kreis kultureller Einrichtungen mit stark differierenden Anforderungen existiert. Beispielsweise besteht schon ein deutlicher Unterschied allein bei der Zahl der Objekte zwischen der Gemäldegalerie in Dresden mit etwa 1.800 Gemälden, dem Porzelanmuseum Meißen mit ca. 35.000 Objekten, dem Museum für Naturgeschichte in Leipzig mit etwa 270.000 Objekten und dem Museum für Mineralogie und Geologie in Dresden mit über <sup>1</sup> Million Objekten.

Die aussichtsreichste und interessanteste Gruppe, die Museumsdatenbanken und hochauflösende Bilder nutzen könnten, sind folgende:

- Schulen und ähnliche Bildungseinrichtungen
- Universitäten und andere Hochschuleinrichtungen
- Bibliotheken
- Forschungseinrichtungen (einschließlich Wissenschaftler anderer Museen)
- Medien (z.B.: Zeitungen/Zeitschriften, TV, Fotoarchive)

Die Museumsmitarbeiter eines größeren Museums sind für ein breies Aufgabenspektrum verantwortlich:

- Sammlungsbetreuung  $\overline{a}$
- Restaurierung
- Forschung
- Pädagogik/Didaktik/Besucherbetreuung
- Bibliothek
- Öffentlichkeitsarbeit
- Ausstellungsvorbereitung  $\overline{a}$
- Administration

Museen beginnen Computerdatenbanken einzusetzen und Bildinformationen einzubeziehen, weil sich zeigt, daß es die eigene Arbeit erleichtert und bereichert. Dennoch zeigte eine CIDOC-Umfrage in Deutschland, die durch das Institut für Museumskunde 1993 erfolgte, daß die inhaltlich dominierten Anwendungen noch stark unterrepräsentiert sind /4/.

In Abbildung <sup>1</sup> haben wir die für uns wichtigsten Ergebnisse in einer Grafik dargestellt. Von mehr als 4.000 Museen in Deutschland benutzen nur 56 eine Bilddatenbank und etwa zehn mal so viele eine Textdatenbank.

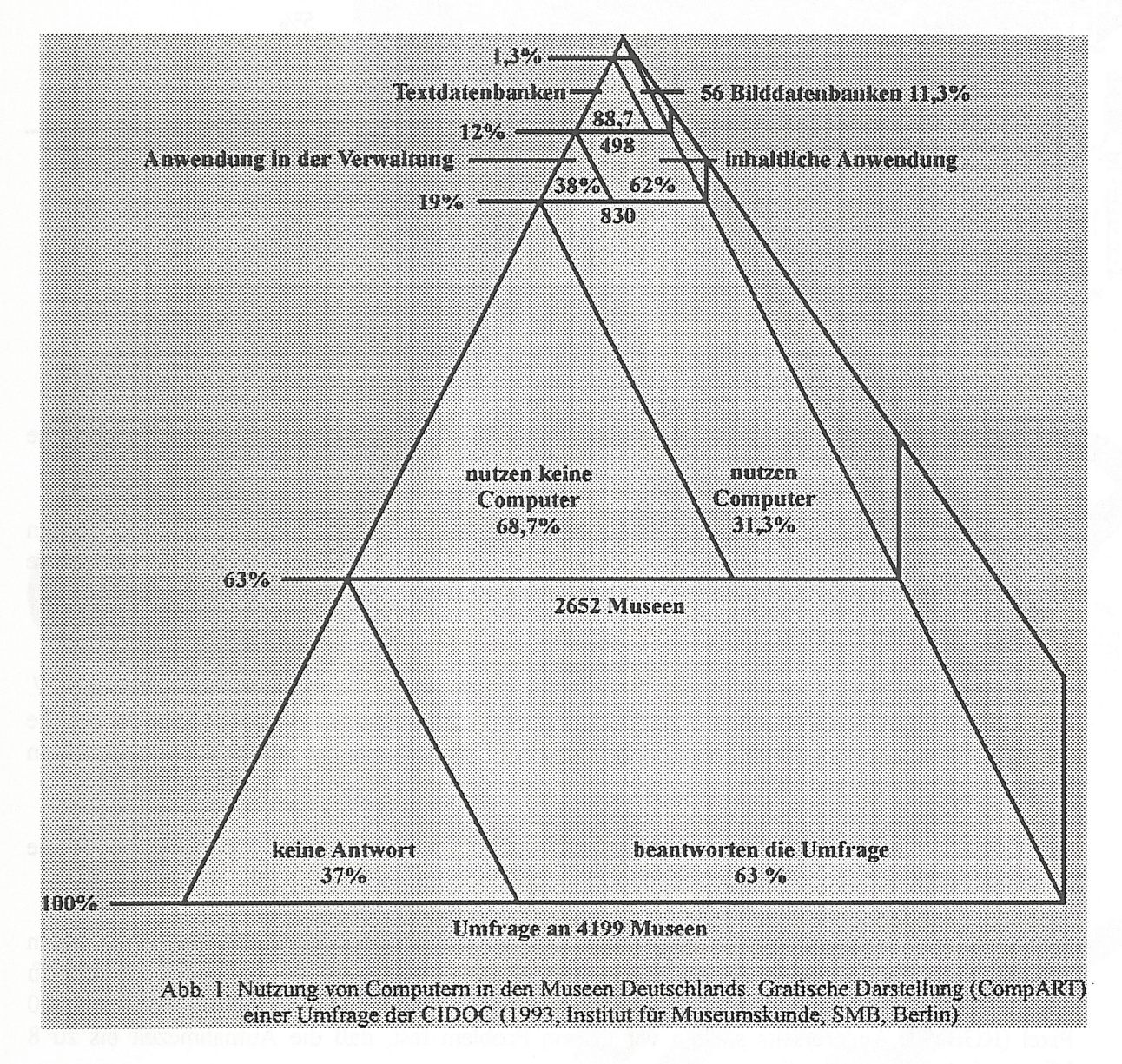

Eine andere Untersuchung durch Comp*ART <sup>151</sup>* zeigt, daß die Zahl und Art der Fotografien in Museen, die bereits allgemein Computer nutzen, stark differiert:

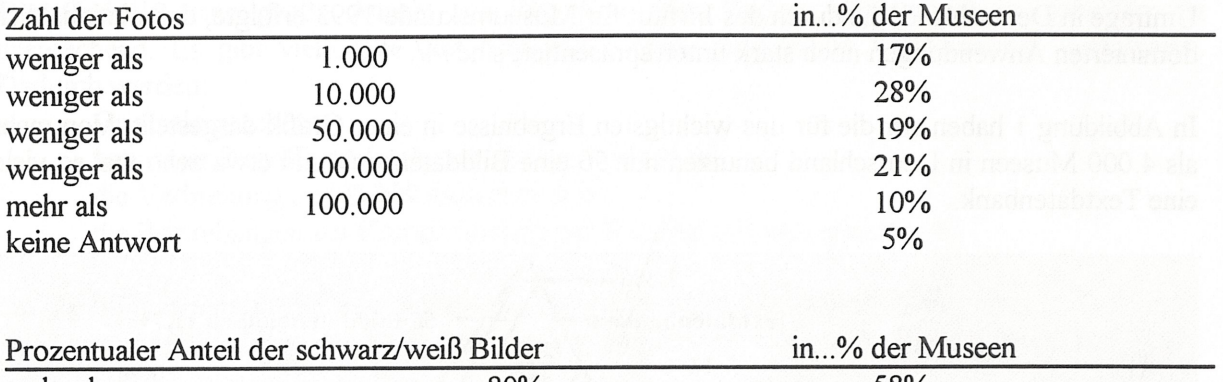

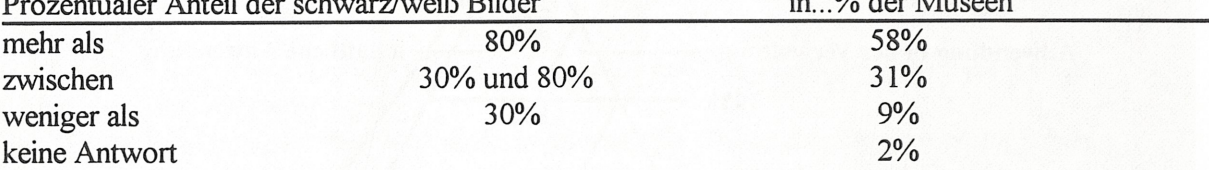

In 80,5% der Museen werden innerhalb eines Museums verschiedene Negativ-Formate genutzt.

# **2.2 Mögliche Lösungen und endgültiger Entwurf**

Außer der bereits erwähnten Kamera von RJM wurden weitere hochauflösende elektronische Kameras (Kontron, JVC)und Fotokameras mit digitalem Rückteil (Rollei)verglichen.

Das technische Prinzip besteht in allen Fällen darin das hochauflösende Ergebnisbild aus kleineren Teilbildem (CCD Flächensensor) oder einzelnen Zeilen (CCD Zeilensensor) aufzubauen. Die technischen Lösungen dafür unterscheiden sich (siehe auch *161)* vor allem wegen der Patentrechte. Die Ergebnisse sind jedoch vergleichbar.

Die ProRes 3012 von Kontron ist eine RGB-Farbkamera mit 2.300 x 3.000 Pixel Auflösung *111.* Die Aufnahmezeit während einer Demonstration betrug 24 Sekunden. Von JVC wurde uns die TK-F7300U mit 1.700 x 2.300 Pixel (Farbe) für den PC vorgefuhrt. Die Apple-Version erreicht in Farbe 3.400 x 4.400 Pixel /8/.

Auf Grund der normalen Nutzer als Zielgruppe werden keine besonderen Anforderungen an die photometrische und geometrische Genauigkeit gestellt.

Die von Rollei durchgeführte Demonstration und der Test waren interessant, um einen ersten Eindruck von der Leistungsfähigkeit einer guten 6x6 Fotokamera mit digitalem Rückteil zu erhalten. Die geometrische Auflösung bei Verarbeitung mit Applecomputer betrug 5.800 x 5.800 Pixel (RGB)/9/. Andererseits stellten wir als ein Problem fest, daß die Aufnahmezeit bis zu 8 Minuten beträgt.

Alle Demonstrationen trugen zu unserer Entscheidung bei, die die Videogrammetrie-Kamera JenScan 4.500 mit 3.400 x 4.500 Pixel, 8 bit (schwarz/weiß, 239 Graustufen) praktisch zu erproben. Auch die kurze Aufnahmezeit von 3 Sekunden und die außerordentlich hohe geometrische Meßgenauigkeit bis zu einem Zehntel Pixel erachteten wir für wichtig. Daß die Kamera nicht farbtüchtig ist, ist für einige Anwendungen ein Nachteil. Das Kamerasystem in der von uns genutzten Konfiguration ist in Abbildung 2 gezeigt.

# **""and the complete System**

PC - based image processing with three special boards for camera connection, image acquisition and measuring algorithms

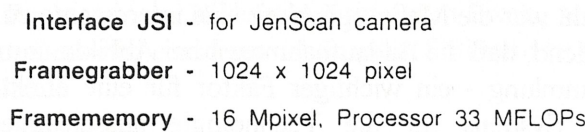

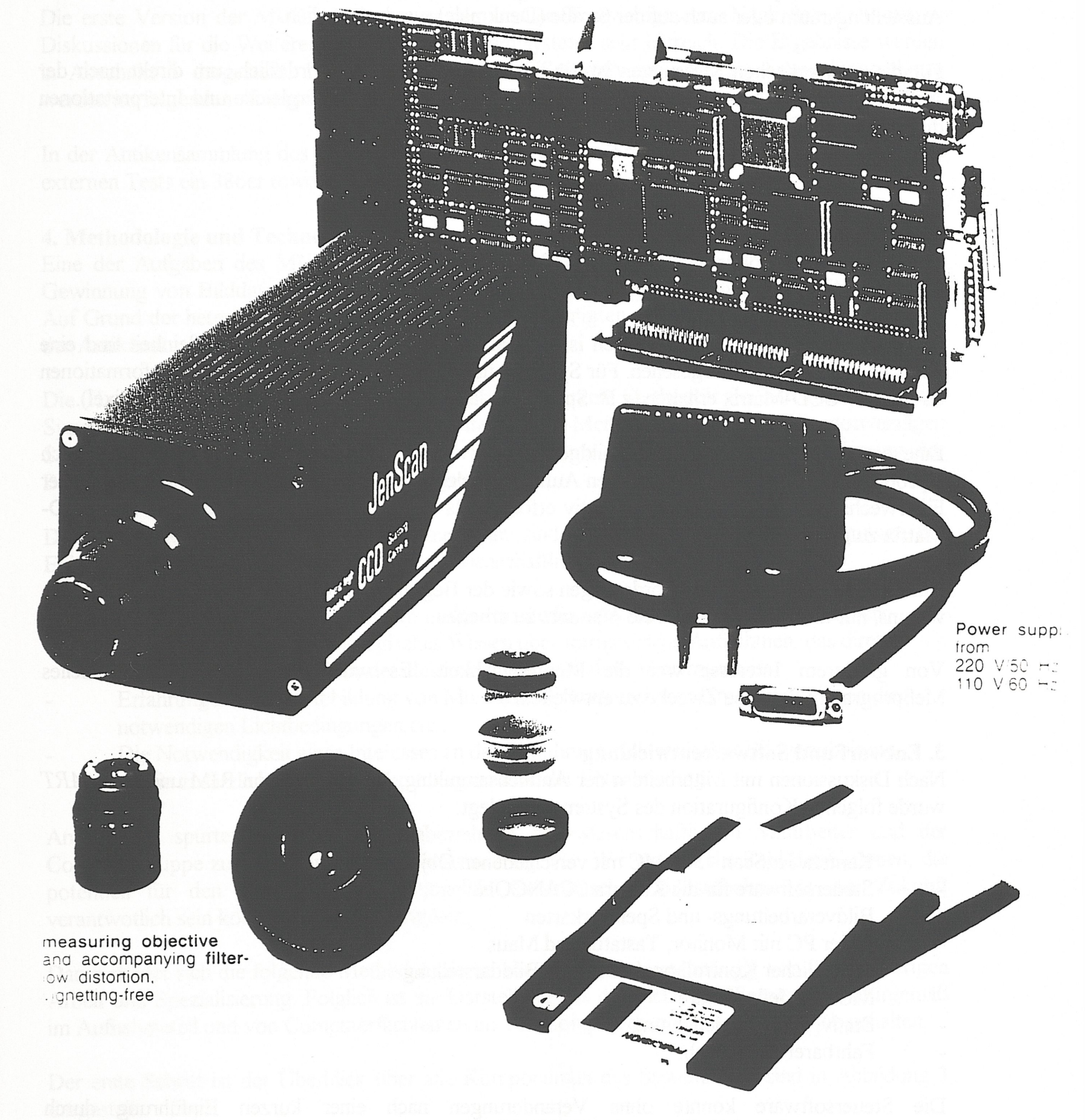

SCANCON Software with high performance image recording functions and SAA user interface Für unsere Wahl war die Meßmöglichkeit eine interessante zusätzliche Option. Ebenso war für die Wahl entscheidend, daß die Bildaufnahmezeit bei Abbildung mehrerer Objekte - wie z.B. im Depot der Antikensammlung - ein wichtiger Faktor für eine effektive Technologie ist. Ebenso ist die Mobilität des Systems für die Technologie ausschlaggebend. Aufnahmen im Depot, im Ausstellungsraum oder auch auf der Straße (Denkmale) werden möglich.

Für die geometrischen Messungen ist ein spezielles Programm erforderlich, um direkt nach der Aufnahme lineare Messungen durchzuführen. Somit können erste Vergleiche und Interpretationen direkt vor dem Objekt vorgenommen werden.

Die Hardwarekomponenten sind:

- Kamera JenScan 4500MC
- Objektive Dokumar 5/35, Lametar 2,8/25 und Lamegon 3,5/14
- Bildverarbeitungs- und Bildspeicherkarte (VFG/VDPA, 16MB)

Zur Reproduzierbarkeit der Bilddaten ist im Kamerakörper eine Temperaturmeßeinheit und eine optische Eichprozedur vorgesehen. Für Spezialaufgaben kann der Nutzer zusätzliche Informationen zu "seiner" CCD-Matrix erhalten (z.B. Spektralverlauf und geometrische Verzerrung der Pixel).

Eine erste Untersuchung zur Farbbildgewinnung wurde realisiert. Eine Möglichkeit, die auch erprobt wurde, besteht im sequentiellen Aufhehmen des Objekts durch R-, G-, B-Filter. Ein solcher Filterwechsel kann nur vor dem Objektiv erfolgen, da der Abstand zwischen Objektiv und CCD-Matrix zu gering ist.

AufGrund der Hauptnutzeranforderungen sowie der Begrenzung von Zeit und Mitteln entschieden wir uns, nur mit der Schwarz/Weiß-Variante zu arbeiten.

Von größerem Interesse war die Meßmöglichkeit. Es wurde entschieden ein spezielles Meßprogramm für diese Zwecke zu entwickeln.

#### **3. Entwurf und Softwareentwicklung**

Nach Diskussionen mit Mitarbeitern der Antikensammlung, Ingenieuren von RJM und CompART wurde folgende Konfiguration des Systems festgelegt:

- Kamera JenScan 4500 MC mit verschiedenen Objektiven
- Steuersoftware für die Kamera SCANCON
- Bildverarbeitungs- und Speicherkarten
- 386er PC mit Monitor, Tastatur und Maus
- Zusätzlicher Kontrollmonitor für die Bilddarstellung
- MUSA-Meßsoftware
- Stativ, Kabel, Beleuchtung
- Fahrbarer Labortisch.

Die Steuersoftware konnte ohne Veränderungen nach einer kurzen Einführung durch Museumsmitarbeiter bedient werden.

Das MUSA-Programm lädt ein hochauflösendes TIFF-Bild von der Festplatte zur Grafik. Damit können über die Maus auf dem Monitor Punkte markiert werden. Dies kann für höhere Genauigkeit auch im vergrößerten Bild erfolgen. Zuerst sind durch den Nutzer Objektivtyp (Brennweite in mm) und der Abstand zwischen Objekt und Kamera einzugeben. Dadurch wird es möglich den Abstand zwischen zwei Punkten in der Bildebene nicht nur in Pixeln, sondern sofort in mm anzugeben. Ziel war es eine nutzerfreundliche und praxisbezogene Software zu entwickeln, die eine schnelle und präzise Messung erlaubt.

Die erste Version der MUSA-Software wurde in allen Tests eingesetzt. Nach den Tests waren Diskussionen für die Weiterentwicklung des Gesamtsystems sehr hilfreich. Die Ergebnisse werden in Abschnitt 5 dargestellt. Die Oberfläche der MUSA-Software und die Anwendungsschritte werden im folgenden Abschnitt erklärt.

In der Antikensammlung des Pergamonmuseums wurde ein 386er desk top PC eingesetzt, in den externen Tests ein 386er tower PC.

# **4. Methodologie und Technologie**

Eine der Aufgaben des MUSA-Projekts bestand in der Entwicklung einer "Methodologie zur Gewinnung von Bilddaten und einer den realen Museumsbedingungen angepaßten Technologie". Auf Grund der heterogenen Natur der Museen berücksichtigten wir in erster Linie die Bedürfnisse der Antikensammlung.

Die Hauptaufgabe bestand in der Festlegung einer kurzen Methodologie zur Benutzung des Systems durch die eigenen Museumsmitarbeiter. Diese Methodologie umfaßt alle notwendigen Schritte für eine einwandfreie elektronische Bildaufnahme von Objekten, die Speicherung der Bilder und eventuelle geometrische Messungen.

Da die Antikensammlung unser Testpartner war, sind wir von den dortigen Bedingungen der Existens einer Fotoabteilung und mehrerer wissenschaftlicher Mitarbeiter ausgegangen.

Aus folgenden guten Gründen hielten wir es für erforderlich die Fotoabteilung einzubeziehen:

- Ihr technisches und technologisches Wissen über fotografische Aufnahmen, das direkt auf die optischen Probleme der elektronischen Aufnahme übertragbar ist
- Erfahrungen bei der Abbildung von Museumsobjekten und dem Umgang mit ihnen,die notwendigen Lichtbedingungen etc.
- Die Notwendigkeit eines Interesses an der Einführung elektronischer Bildverarbeitung als ein zusätzliches Mittel in der Alltagsroutine der Fotoabteilung.

Andererseits spürten wir, daß die Einbeziehung der wissenschaftlichen Mitarbeiter und der Computergruppe zur Inventarisierung ebenso wichtig war. Wir wollten die Zahl der Gruppen, die potentiell für den Einsatz der Operationellen elektronischen Bildaufnahme in der Zukunft verantwotlich sein könnten, nicht beschränken.

Damit richtet sich die folgende Methodologie an alle Mitarbeiter, unabhängig von ihrer bisherigen Arbeit und Spezialisierung. Folglich ist die Darstellung aus der Sicht der Fotografen naturgemäß im Aufnahmeteil und von Computerfachleuten im Teil Computerhandhabung zu einfach gehalten.

Der erste Schritt ist der Überblick über alle Komponenten des Systems. Sie sind in Abbildung <sup>3</sup> dargestellt.

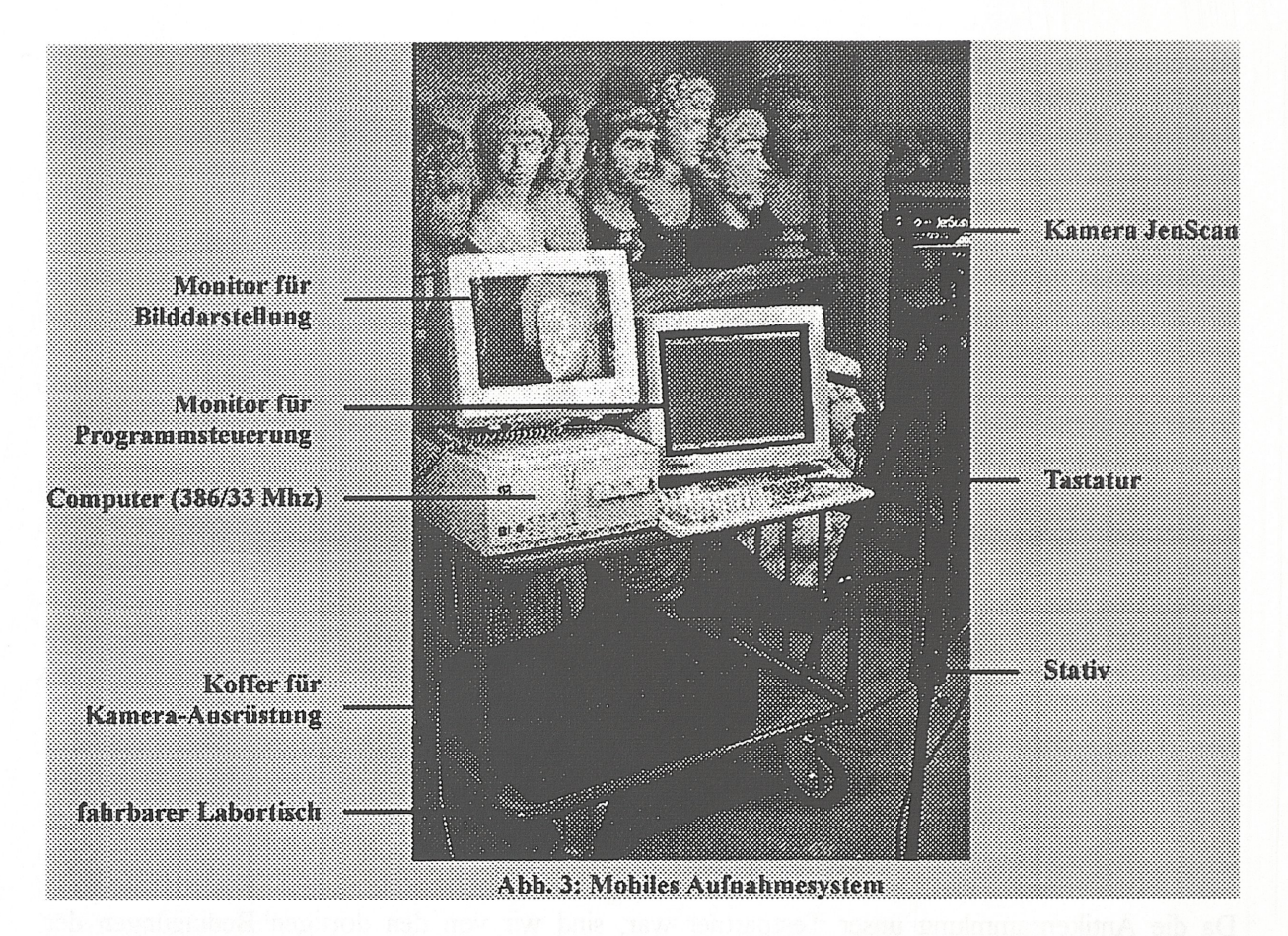

### **4.1 Start des Computers und der Bildaufnahme (Ausschnitt)**

1. Wenn der Computer eingeschaltet wird, ist auf dem zweiten Monitor ein Zucken und Flackern erkennbar, das die Initialisierung der Hardware anzeigt. Dann erscheint das Kamera-Live-Bild. Auf dem Bedienmonitor (VGA) ist folgendes Menue zu sehen:

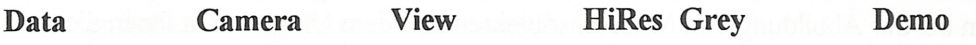

- 2. Bedienung der Kamera
- Entfernung zum Objekt am Objektiv einstellen (Schärfe)
- Exakte Messung des Abstands Kamera Objekt
- Helligkeit durch Veränderung der Blende am Objektiv einstellen. Eine hohe Blendenzahl (8, 16...) erhöht den Schärfenbereich am Objekt (Tiefenschärfe) und dunkelt die Szene ab. Außerdem kann die Helligkeit über die "Verschlußzeit" (shutter speed) geregelt werden (Klick auf "camera" im Menue. Vom neuen Untermenue mit "live, freeze, shot, scroll, camera, reint, lattice" klick "camera". Im dann erscheinenden Bedienbild kann die "shutter speed" geändert werden. Je niedriger die Zahl ist, desdo dunkler wird das Bild)

# 3. Aufhehmen des Bildes

Klick auf "HiRes" im Hauptmenue. Im Untermenue erscheint die Auswahl "zoom, scanl, scan2, scan-control, calibration". Wahl von "scan-control" für die Definition der Auflösung. Die höchste Auflösung ist 6 x 6 (Teilbilder, Tabelle No. "0"). Eingabe der Zahl und Bestätigen mit "Retum"- Taste. Klick auf "scan 2" im "HiRes"-Untermenue. Nun kann die Aufnahme gestartet werden. Während der Aufnahme wird der Scanprozess grafisch angedeutet. Dies zeigt die Abbildung 4.

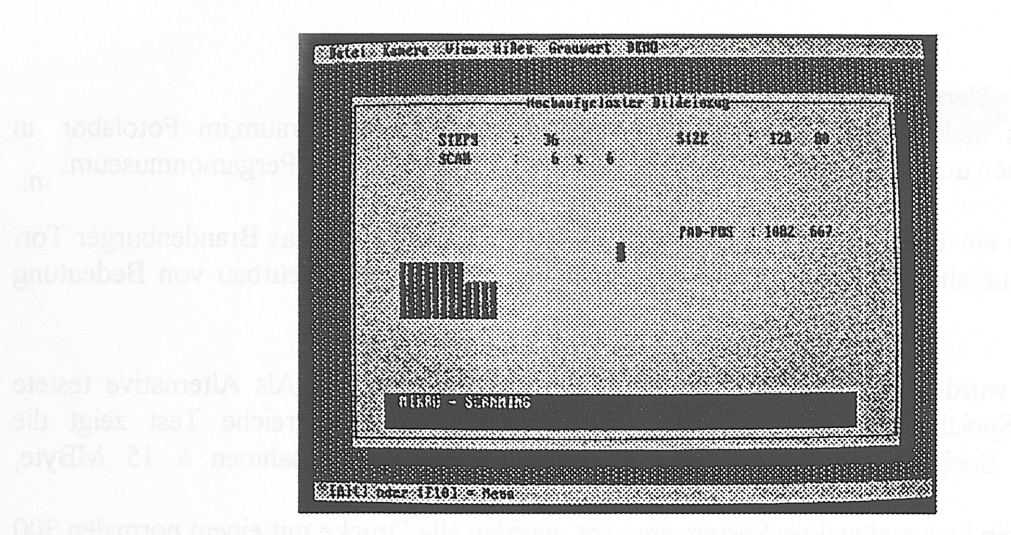

Abb. 4: Bildschirm während des Aufnahmevorgangs. Im oberen Balken ist das Hauptmenue erkennbar.

#### 4.2 Messung

Die Messung erfolgt mit der MUSA-Software. Der Vorgang soll hier nur am Beispiel erläutert werden.

Für das Laden des 15MB-Bildes von der Festplatte werden nur 15 Sekunden benötigt. Mit festgelegten Richtungs-Tasten kann die Vergrößerung des Bildes am Monitor eingestellt werden. Mit der Maus kann ein Pixel, dessen Koordinaten im oberen Bildschirmfenster erscheinen, angeklickt werden. Erfolgt ein zweiter Mausklick auf einen anderen Punkt, werden dessen Pixel-Koordinaten angegeben und es erscheint eine Linie zwischen den zwei Punkten sowie der Abstand in mm und die Abweichung des Winkels zur Horizontalen.

Die Meßwerte einschließlich der Koordinaten können in eine Tabelle übertragen und seperat gespeichert werden. Abbildung 5 zeigt ein Meßbeispiel.\_\_\_\_\_\_\_\_

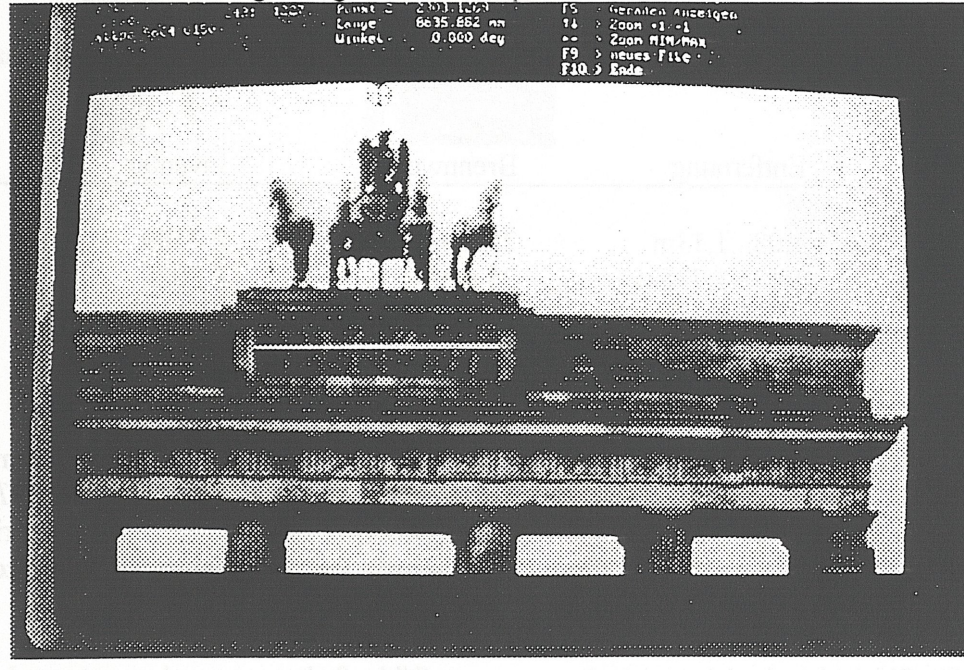

Abb. 5: Messung am Brandenburger Tor in Berlin

#### **5. Ergebnisse der Versuche**

Wir testeten das mobile Bildaufnahme- und Meßsystem im Computerraum,im Fotolabor, in Ausstellungsräumen und im Depot für Skulpturen der Antikensammlung im Pergamonmuseum.

Außerdem wurde ein Test im Freien durchgeführt. Aufgenommen wurde das Brandenburger Tor. Diese Art von Aufnahmen kann für den Denkmalsschutz und den Ingenieurbau von Bedeutung sein.

Die Aufnahmen wurden auf der Festplatte des Computers gespeichert. Als Alternative testete CompART die Speicherung auf beschreibbaren CD-ROM. Der erfolgreiche Test zeigt die Möglichkeit der Speicherung größerer Bilddatenmengen (ca. 40 Aufnahmen ä 15 MByte, unkomprimiert).

Da das Konzept ein kostengünstiges System anstrebt, wurden alle Drucke mit einem normalen 300 dpi Laserdrucker angefertigt. Die Qualität erscheint uns für allgemeine Informationsbedürfnisse ausreichend zu sein. Bereits eine Verdopplung der Auflösung auf 600 dpi verbessert die Bildqualität aufGrund der Eigenschaften des menschlichen

Sehapparats deutlich. Die Nutzung von Videoprintem oder Thermosublimationsdruckem ergibt zum Teil bereits Fotoqualität.

#### **5.1 Test im Computerraum und Fotolabor**

Der Unterschied bestand darin, daß im Computerraum die Lichtbedingungen und der Hintergrund nicht so professionell wie im Fotolabor gestaltet werden konnten.

Ein Ergebnis ist die Abbildung einer rotfigurigen Vase (Inventar No. F 2589), wie sie in Abb.6 zu sehen ist. Detailvergrößerungen sind möglich und an verschiedenen Bildausschnitten demonstriert. Die Bestimmung des Abstands Objekt-Kamera ist für die spätere genaue Ausmessung entscheidend. Bei körperhaften Objekten spielt damit auch der sich verändernde Abstand (Zentrum/Ränder) eine Rolle.

Die wichtigsten Abbildungsparameter wurden in einer Aufnahmetabelle vor Ort festgehalten. Ein Beispiel daraus:

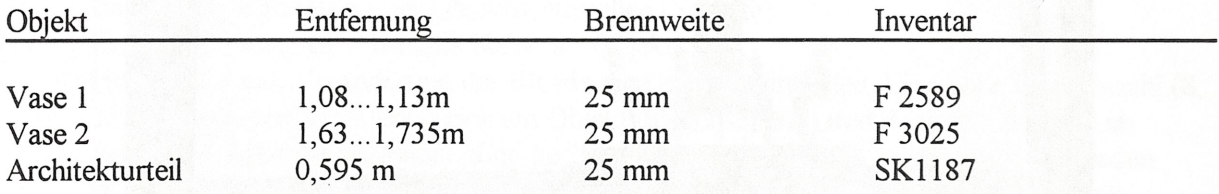

#### **5.2 Test im Ausstellungsraum**

Das System wurde in zwei Architektursälen der Ausstellung der Antikensammlung im Pergamonmuseum erprobt. Eine Gruppe von Museumsmitarbeitem und von Comp*ART* nahmen mehrere Architekturteile auf. Dazu gehörten das Tor von Milet und Teile des Frieses des Pergamonaltars. Diese Objekte sind auf Grund ihrer Abmessungen von Interesse. Dabei zeigen sich die Vorteile bei der Messung gegenüber der sonst komplizierteren Zugänglichkeit.

Je größer das Objekt ist, desdo weniger kann es zum Bildaufnahmesystem bewegt werden. Hierin zeigt sich der Vorteil der Mobilität des Systems gegenüber einer statischen Lösung.

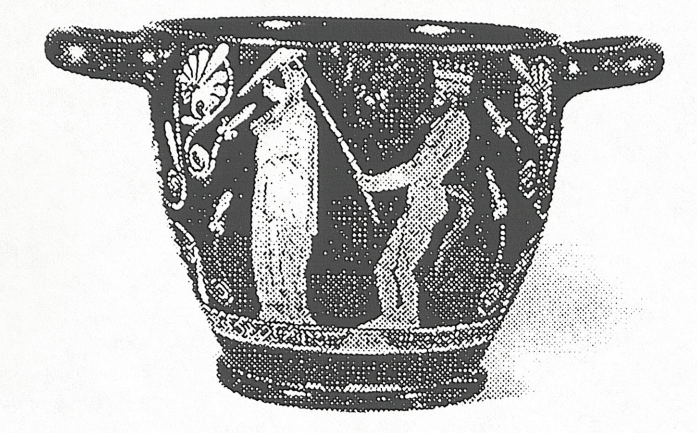

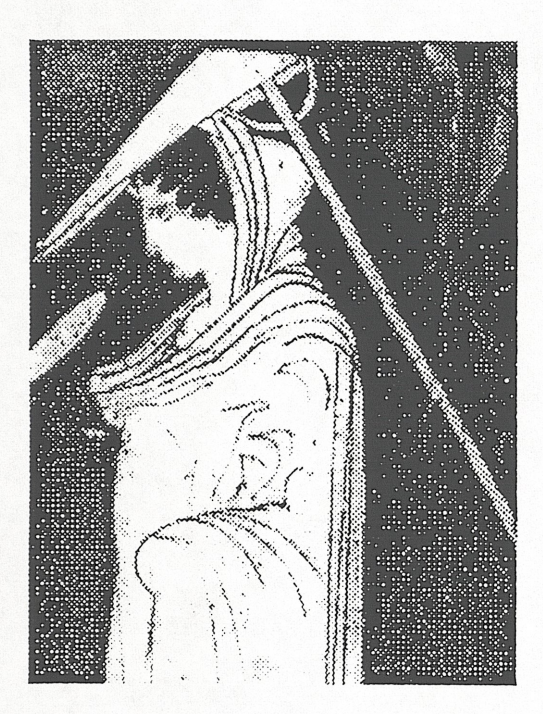

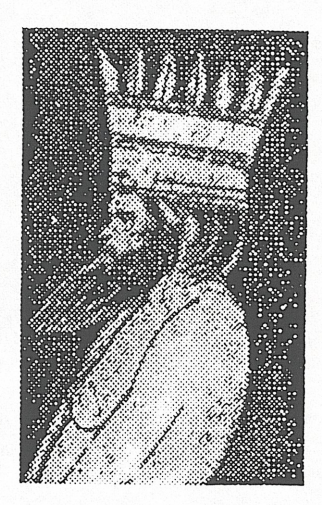

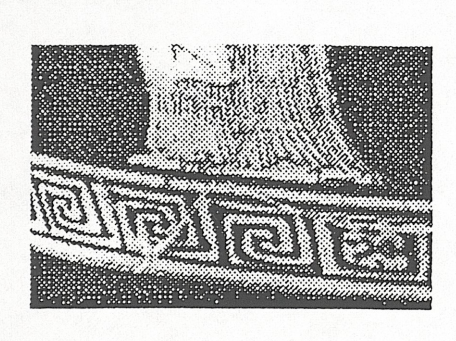

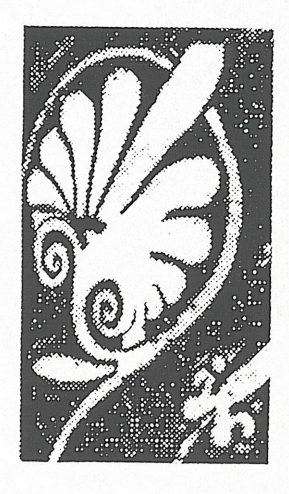

Abb.6: Ausdruck der rotfigurigen Vase und einiger aus dem Ausgangsbild vergrößerter Details

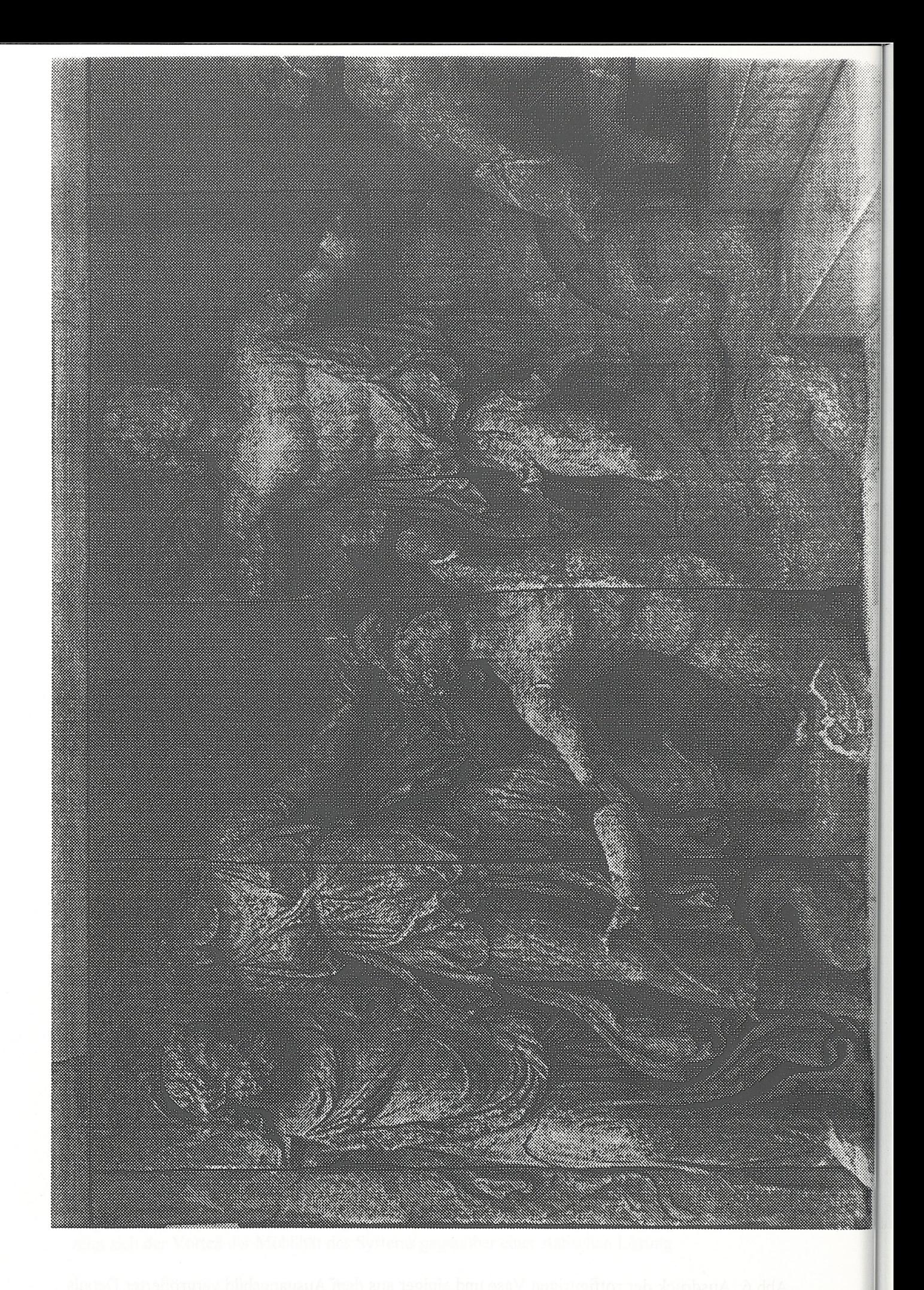

# Abb.7: Ausdruck eines Ausschnitts des Pergamonfrieses

Andererseits ist die Videogrammetrie als Ableger der Photogrammetrie eine gängige Methode zur ingenieurtechnischen Vermessung.

Für das Tor von Milet mußten wir zwei Entfernungen Objekt-Kamera messen, da der Durchgang zum nächsten Raum einige Meter hinter den Säulen liegt. Die wirkliche Breite des Durchgangs beträgt 2,86 m. Die Messungen an mehreren, eng benachbarten Stellen des Bildes ergaben 2.857 bis 2.865 mm. Die Abweichungen ergeben sich eindeutig durch die Form, Abmessungen und Oberflächenqualität der Steine. Andererseits ergeben sich Meßfehler durch die subjektive Bestimmung der Grenzlinie zwischen Stein und Hintergrund. Die Grenzlinie ist für exaktere Messungen nicht scharf genug, da sie breiter als ein Pixel ist und sehr geringe Grauwertdifferenzen aufweist.

Am Fries des Pergamonaltars maßen wir die Breite einer Platte. Sie mißt 0,75 m. Der entsprechende Ausdruck ist in Abbildung 7 gezeigt.

#### **5.3 Test im Skulpturendepot**

Die Aufnahmebedingungen im Depot waren komplizierter. Eine ausreichende und gut geführte Beleuchtung ist für annehmbare Ergebnisse entscheidend. Das System beim Einsatz im Depot ist in Abbildung 3 wiedergegeben. Der begrenzte Raum zwang uns das Weitwinkelobjektiv mit 14 mm Brennweite einzusetzen. Die Hauptanwendung der Aufnahmen im Depot kann nur für Arbeitsfotos oder zur allgemeinen Information über das Objekt liegen. Allerdings beweist Abbildung 8, daß stets auch Ausnahmen bestehen. Abbildung 9 zeigt ein aus Abbildung 8 vergrößertes Detail, Restaurierung und Beschädigungen sind klar erkennbar.

#### **5.4 Test im Freien**

Das System wurde durch CompART auch im Freien getestet. Das Brandenburger Tor in Berlin wird für Restaurierungsarbeiten inspiziert. Wir nahmen an einem Projekt zur Feststellung von Umweltschäden an Denkmalen teil und führten in diesem Rahmen die Aufnahmen durch.

Die Aufnahmen erfolgten im Dezember 1993. Gerade für die Feststellung von Veränderungen durch Umwelteinflüsse ist die Reproduzierbarkeit der Meßbedingungen entscheidend. Beispielsweise verändert sich mit der Temperatur die Empfindlichkeit der Sensoren. Somit ist es wichtig zu wissen, daß nach 30 Minuten Betrieb im Freien die Kamera eine Innentemperatur von 13 Grad Celsius erreicht und beibehalten hatte.

Ein Ausschnitt des Tores ist bei der geometrischen Meßprozedur in Abbildung 5 gezeigt. Abbildung 10 gibt das gesamte Brandenburger Tor wieder.

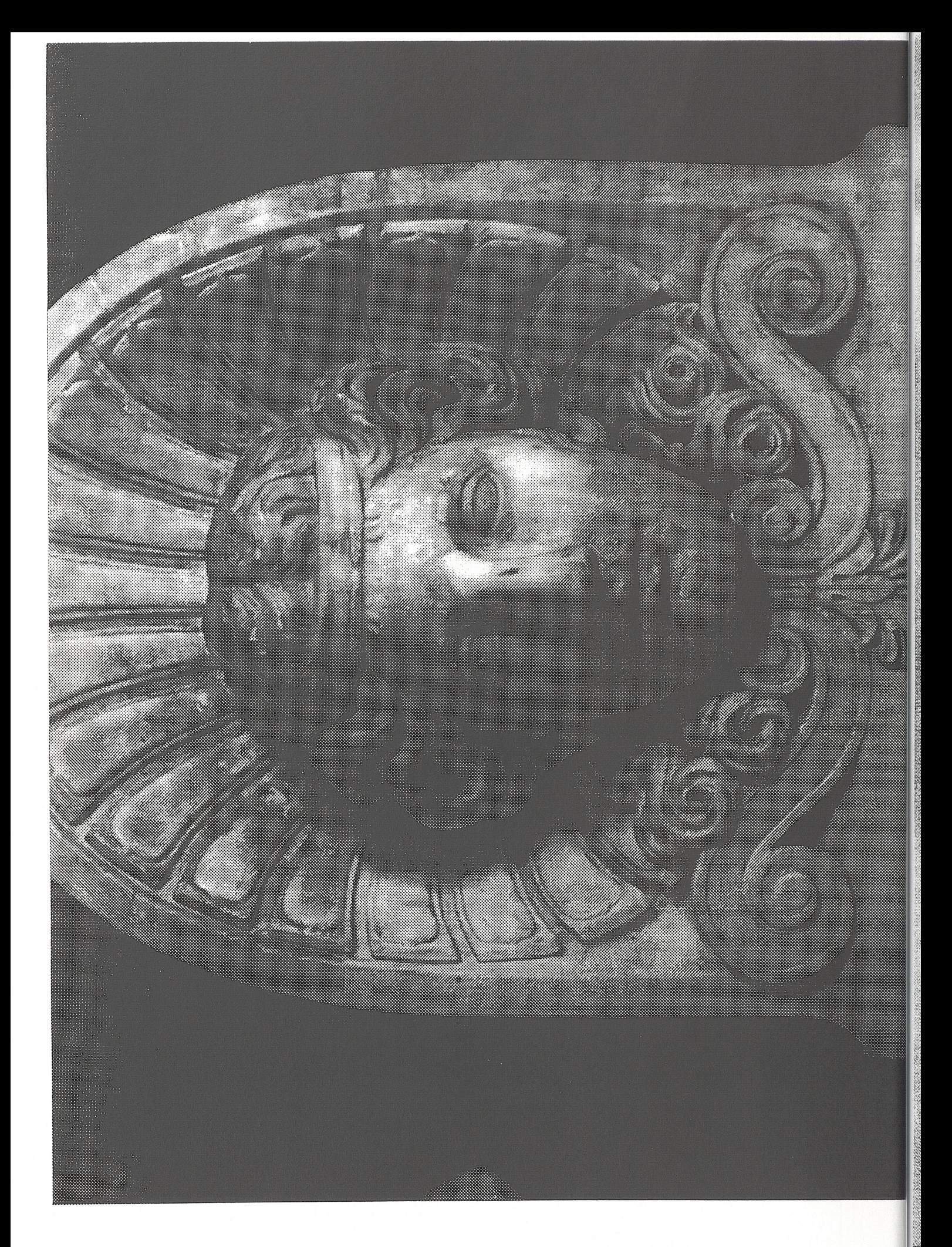

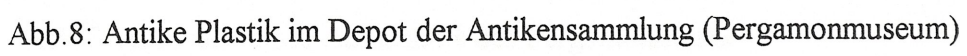

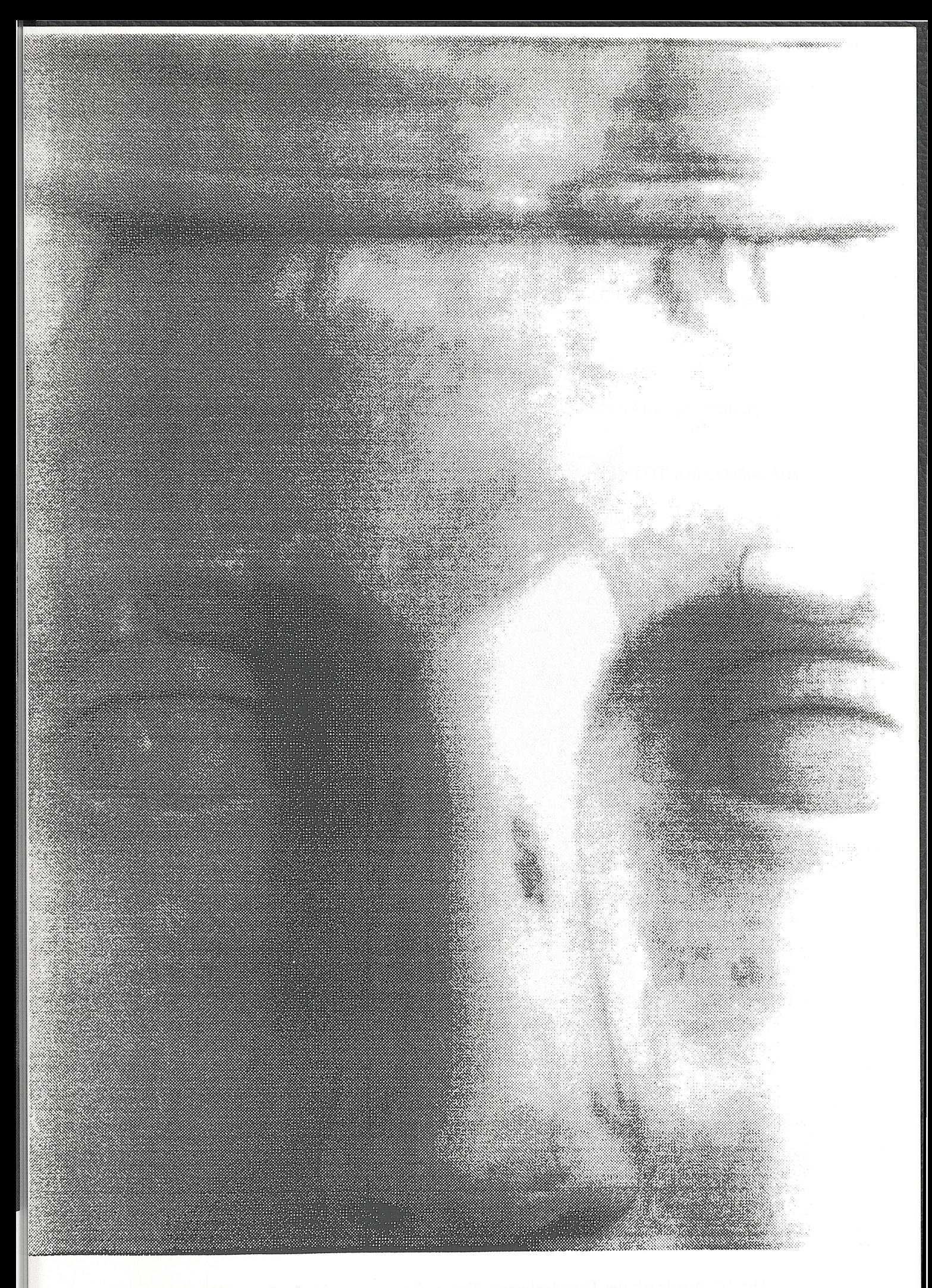

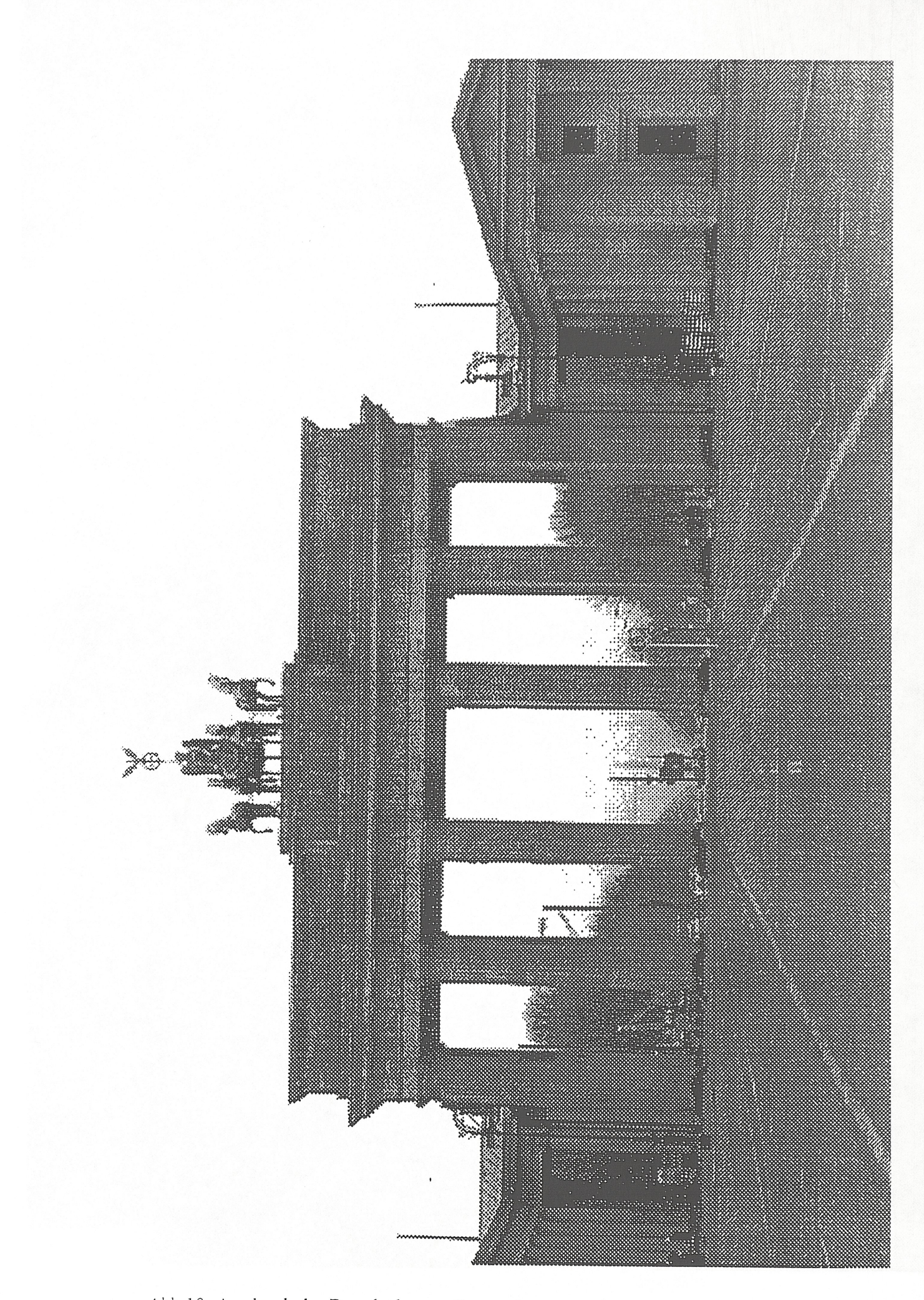

### **6. Literatur/Quellen**

- /l/ Brunelli, B.; The MUSA-Project; EVA'94 London, July 94
- *121* RJM Firmenschrift, Jena 1993
- /3/ Lewis M. et all; The retrieval, display & Publishing opportunities for a visual database; EVA, London, July 93
- /4/ Inst. f. Museumskunde, Auswertung der CIDOC-Umfrage, 1993
- *151* Fischer E., Geschke A., Anwendung von Computern in Deutschen Museen, Analyse, Com*pART,* Berlin 1993
- *161* Brunner H., High Fidelity, Programmable CCD Colour Camera for DTP and Graphic Arts, ESPRIT Conf., Brussels, Nov. 91
- *<sup>111</sup>* Kontron Firmenschrift, 1993
- /8/ JVC Firmenschrift, 1993
- *191* Rollei Firmenschrift, 1993

- 
- 
- 
- 
-